# **DIAGNOSTIC AND FAULT CODES GENERAL**

# MONITORING SYSTEM

This system monitors the electronic components of the EMS (engine management system), the multifunction gauge, and other components of the electrical system to detect if they are faulty or defective. The monitoring system becomes active when the START button is pressed.

NOTE: Some components require the engine to be running to be monitored (fuel injectors for example).

The following components or functions are monitored.

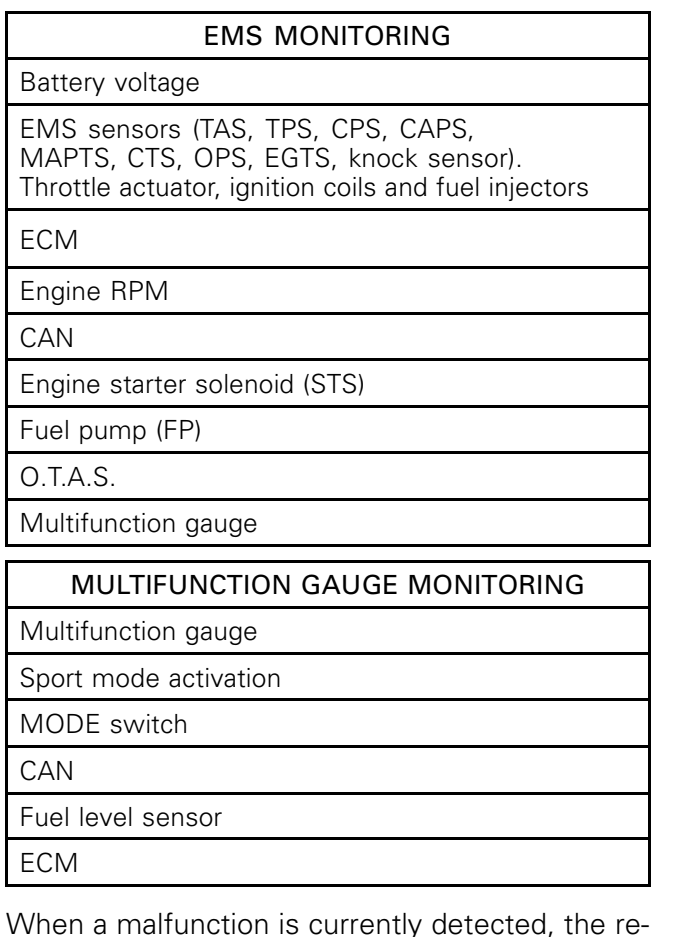

When a malfunction is currently detected, the related electronic module:

- Sets an active fault code.
- Adapts the proper protection strategy according to the failure.
- Sends out warning signals to the multifunction gauge which provides beeper codes, fault indicators and fault messages to inform the rider of a particular condition.

When a minor or transient fault occurs, the fault and beeper will cease automatically if the condition that caused the fault no longer exists.

If a minor fault is active, the engine will operate without a noticeable loss of performance.

Releasing the throttle and letting the engine return to idle speed may allow normal operation to resume. If this does not work, try the following:

- Remove tether cord from the engine cut-off switch.
- Wait 3 minutes to allow the ECM to shut down.
- Start engine.
- Check if the fault code is still active.

The electronic system will react differently depending on the fault type. If a severe failure occurs, the engine may not be allowed to be started. In other cases, the engine may operate in limp home mode (reduced RPM) or not be affected at all.

These strategies are used to protect the engine system from damage and to maintain safe operation of the vehicle.

## Limp Home Mode

When a major component of the EMS is not operating properly, limp home mode will be set. Engine speed (RPM) will be limited and therefore vehicle speed.

This mode allows the rider to return to shore which would otherwise not be possible without this advanced system.

When this mode is active, the CHECK ENGINE indicator will come on and a LIMP HOME message will be displayed in the multifunction gauge.

# Major Fault and Vehicle Reaction

The following EMS conditions will trigger a limp home mode.

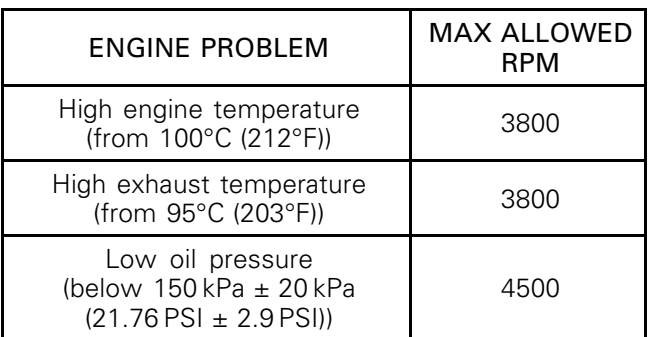

# Indicator Lights and Message Display Information

The fault indicators and messages displayed in the information center will inform you of a particular condition or if an anomaly occurs.

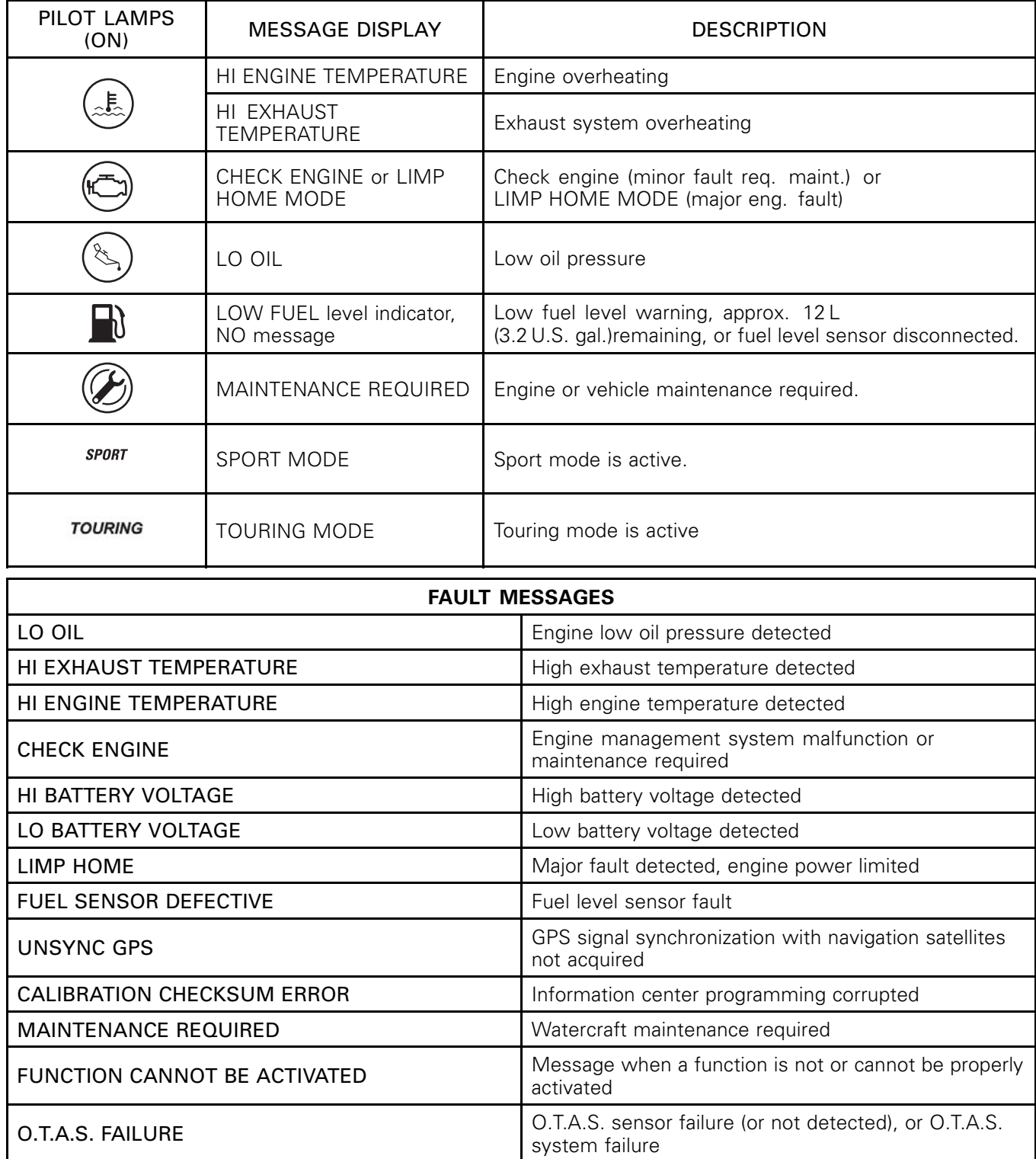

# Beeper Signals

When one of the following conditions occurs, the monitoring system emits the associated beep signal.

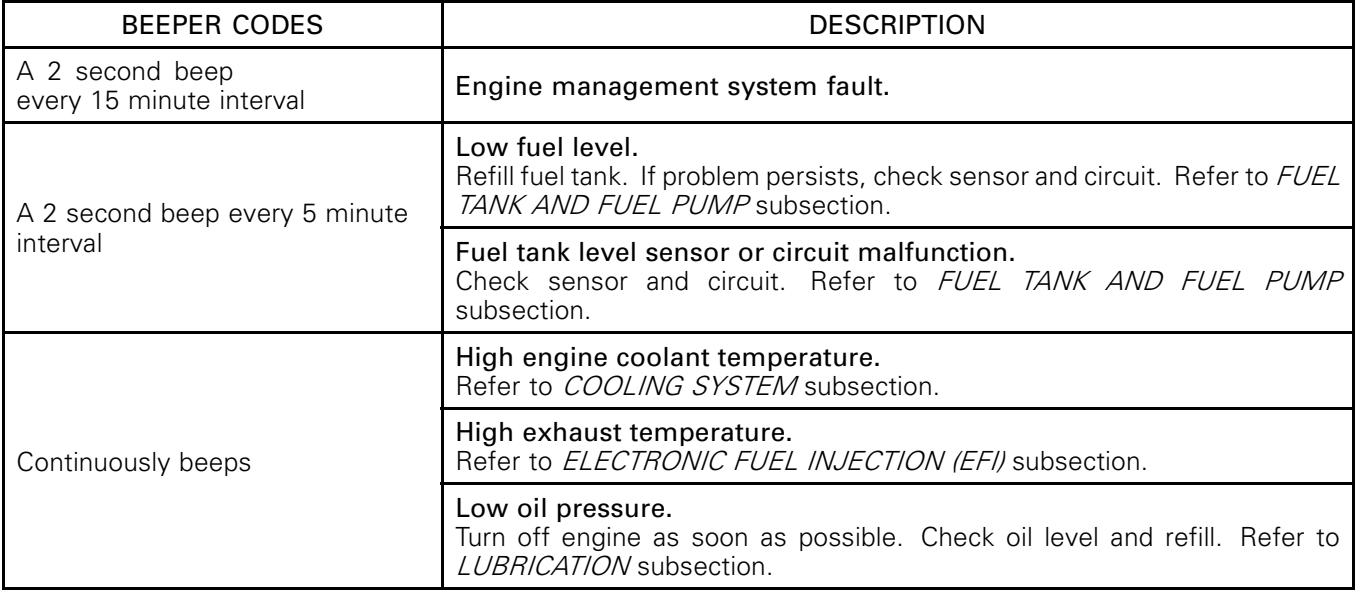

# FAULT CODES

A fault code is an indication that a malfunction has been detected by the monitoring system of the vehicle.

# Fault Code Categories

A fault code consists of an alphanumeric designator followed by a hexadecimal number of 3 digits. The alphanumeric designator defines the category of the fault code while the hexadecimal number refers to a unique fault.

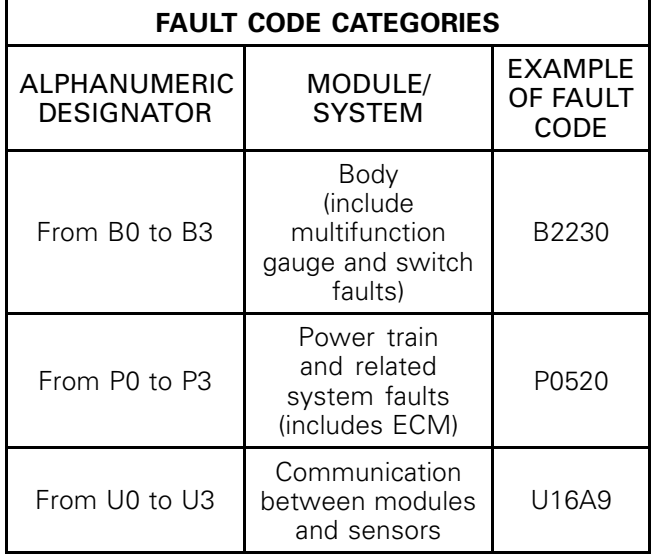

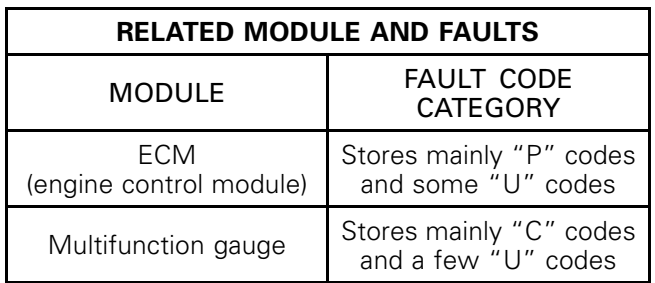

### Reading Fault Codes Using the Multifunction Gauge

Fault codes cannot be displayed in this multifunction gauge.

### Reading Fault Codes Using B.U.D.S. Software

NOTE: All fault code types can be read with B.U.D.S.

1. Connect vehicle to the latest applicable B.U.D.S. software. Refer to COMMUNICA-TION TOOLS AND B.U.D.S. subsection.

- 2. Click on the Read Data button.
- 3. Click on the Faults tab.

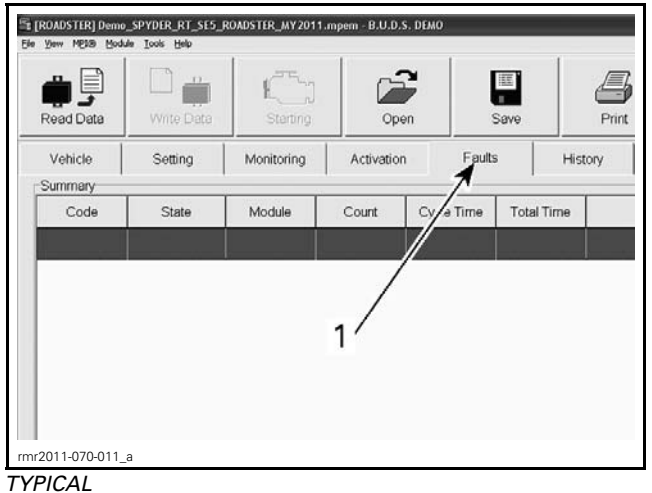

*1. Fault tab*

- 4. Click on the drop-down list on the LH lower corner.
- 5. Choose the fault state to display.

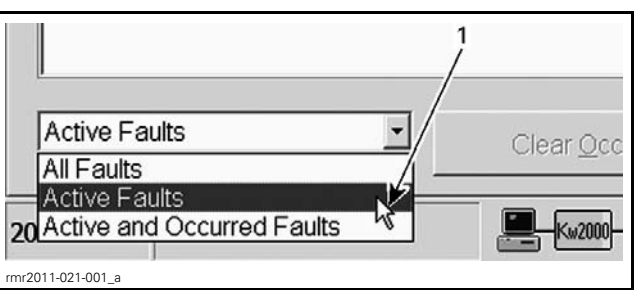

*TYPICAL*

*1. Drop down list*

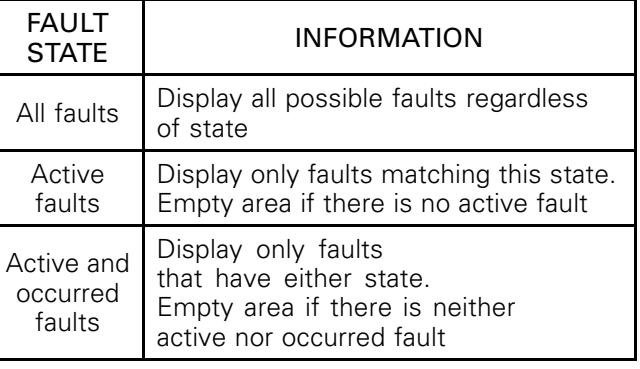

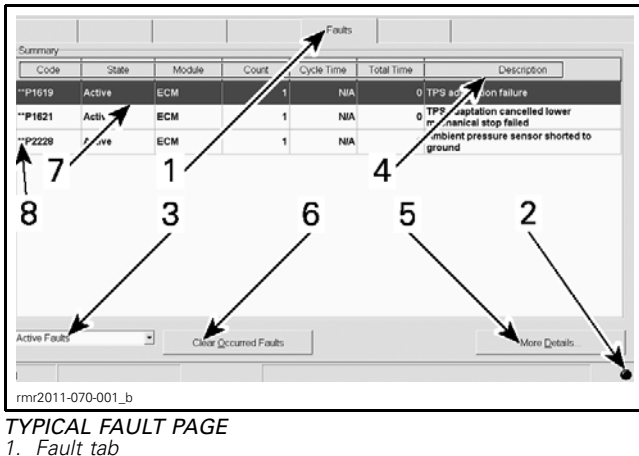

- 
- *2. Fault indicator light*
- *3. Fault code state drop box 4. Fault nomenclature*
- 
- *5. More details button 6. Clear occurred faults button*
- *7. Selected fault*
- *8. More information indicator*

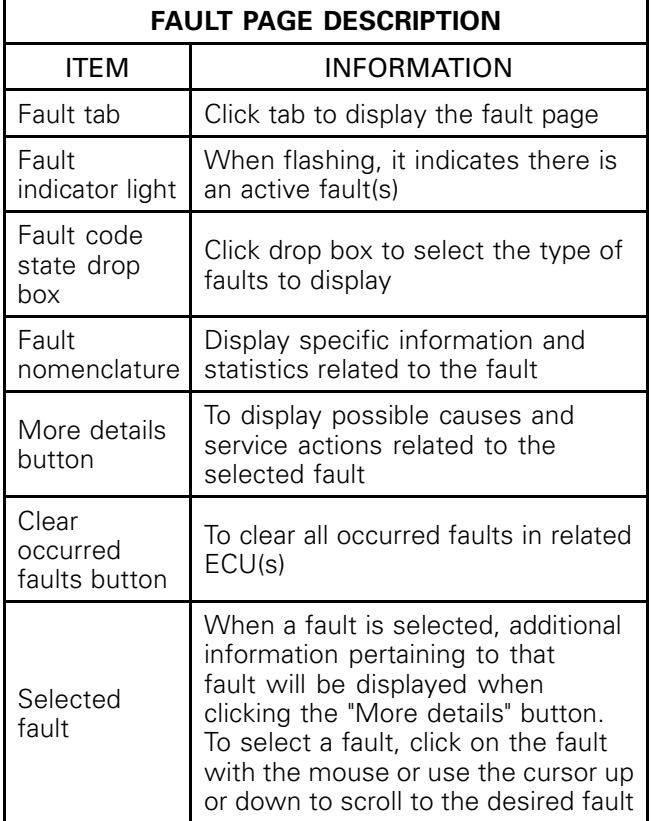

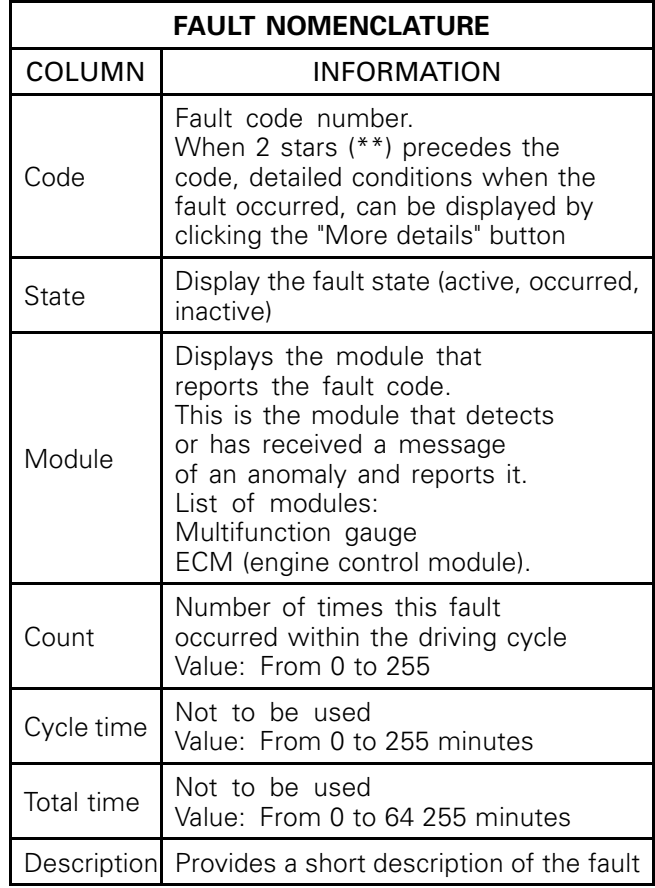

When reading a fault code in B.U.D.S., pay particular attention to which module reports a fault. It is indicated in the Module column.

The Description column gives a short description of the fault.

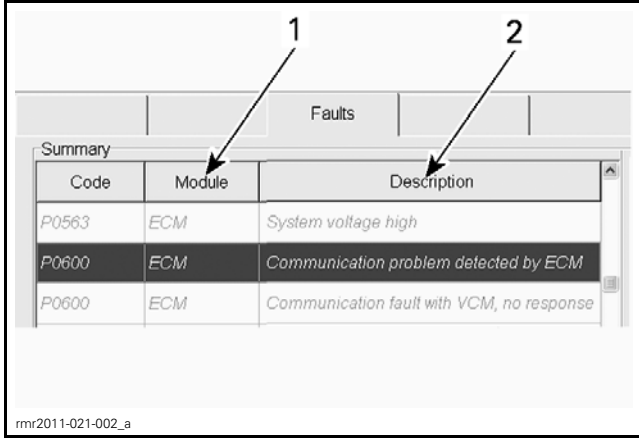

*SOME COLUMNS REMOVED FOR CLARITY*

*1. Module that reports a fault 2. Fault description*

Click on the More Details button, on the RH lower corner, to display the "Possible Causes" and the "Service Actions" to step further in the diagnosis.

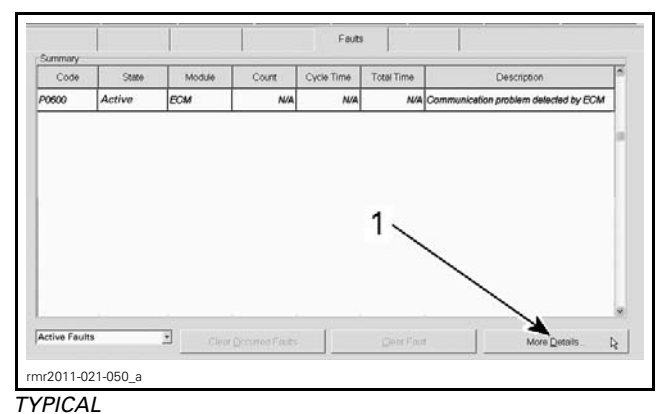

*1. Click here*

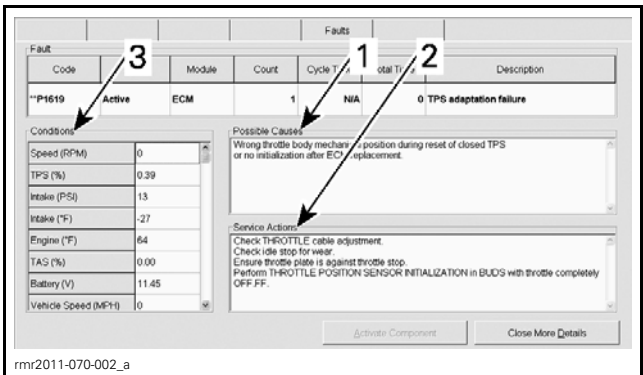

*TYPICAL — MORE DETAILS PAGE*

- *1. Possible causes related to the selected fault*
- *2. Service actions*
- *3. Operating conditions when fault occurred*

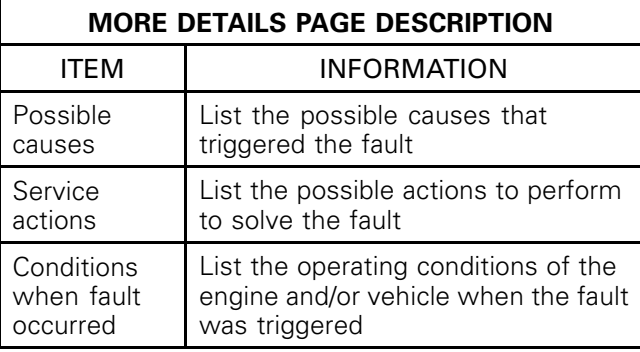

# Fault Code States

The various electronic control units (ECUs) used in the vehicle can generate a variety of fault codes depending on the level of monitoring they are capable of. Fault codes have 3 possible states:

- Active
- Occurred
- Inactive.

Click the Fault tab then click on the drop-down list on the LH lower corner.

Choose the fault code state you want to display.

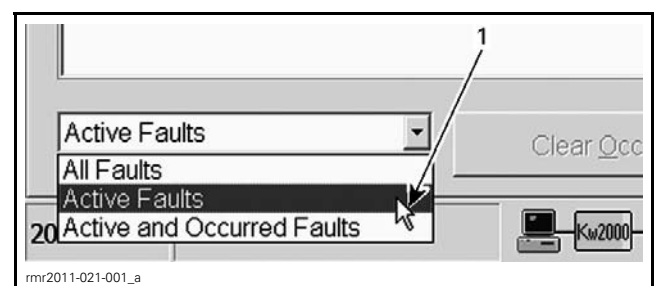

*TYPICAL*

*1. Drop down list*

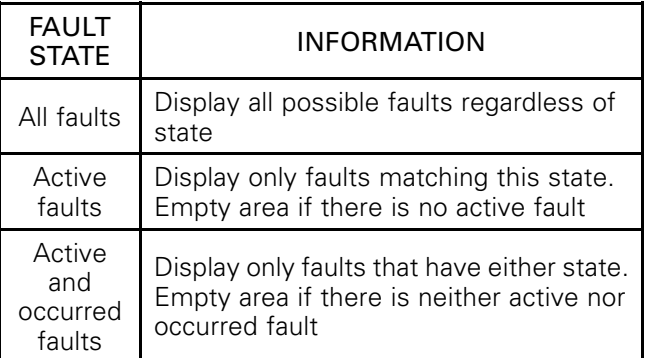

#### Active Fault Codes

An active fault code is an indication of a fault that is currently triggered.

The active fault may or may not compromise normal operation of the related system(s). Service action in B.U.D.S. should be used to correct the problem that caused the fault code.

Once the fault condition(s) of the active fault is no longer present, its state will change to "occurred".

#### Occurred Fault Codes

An occurred fault code indicates a fault that was active, but no longer is.

The occurred fault does not presently affect system or component operation but is retained as a history of the faults that were detected.

#### Inactive Fault Codes

An inactive fault code represents a fault code that is neither active, nor occurred. It is simply part of a list of all possible faults which may be monitored by the various ECUs, which may become active or occurred if the monitoring system detects an applicable fault.

#### How to Clear Fault Codes Using B.U.D.S.

Connect vehicle to the latest applicable B.U.D.S. software version. Refer to *COMMUNICATION* TOOLS AND B.U.D.S. subsection.

Click on the Read Data button.

Click on the Faults tab.

NOTE: Only the Occurred state faults can be cleared.

Click the "Clear Occurred Faults" button.

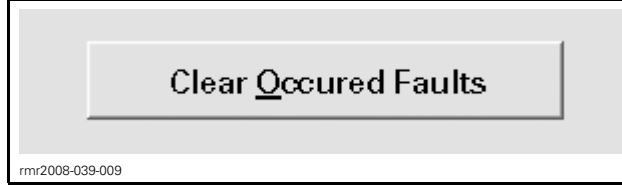

*CLEAR OCCURED FAULTS*

This will reset the appropriate counter(s) and will also record that the problem has been fixed in the related module memory.

Observe the "Occurred" fault(s). They should all disappear. Otherwise, follow this procedure.

- Remove tether cord cap from engine cut-off switch.
- Wait 3 minutes.
- Repeat procedure to clear faults again.

# FAULT CODE DIAGNOSTIC

#### Missing Module

If a module is missing, several fault codes will appear.

The number of modules read by B.U.D.S. can be seen in the status bar at the bottom right hand corner of the B.U.D.S. screen.

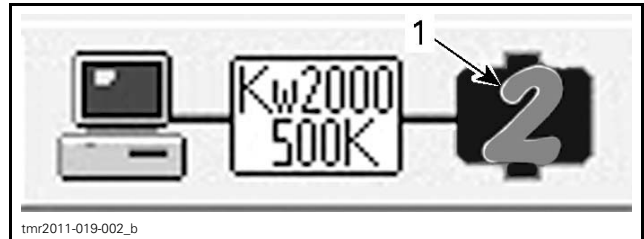

*STATUS BAR*

*1. Number of modules*

To quickly find which module is missing, perform the following:

- 1. Connect vehicle to the latest applicable B.U.D.S. software. Refer to COMMUNICA-TION TOOLS AND B.U.D.S. subsection.
- 2. Click on the Read Data button.
- 3. Click Module in the menu bar.
- 4. Look at the list of modules.
- 5. If a module is not visible, then it is not communicating through the CAN bus (controller area network).

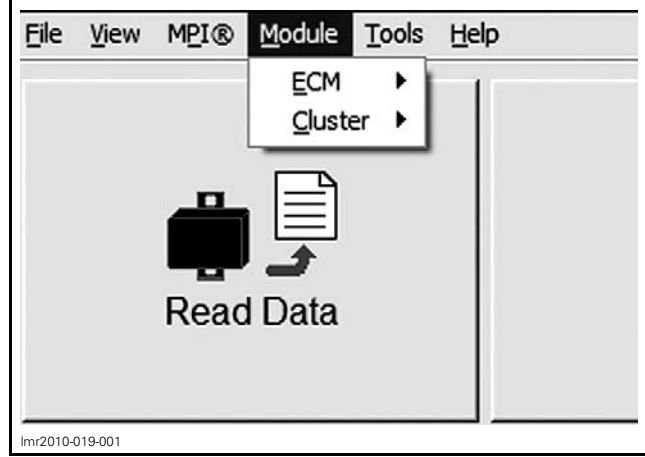

*TYPICAL — MODULE SUBMENU LIST*

6. Refer to the following table to find the appropriate subsection in this manual to diagnose the missing module.

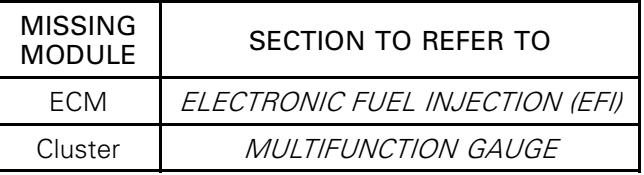

# Diagnostic Tips Using B.U.D.S.

#### History Page

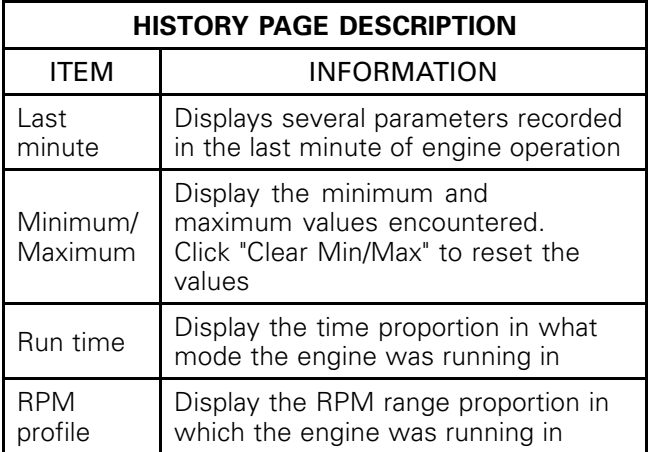

To see the last minute of operating conditions, click on the History tab in B.U.D.S.

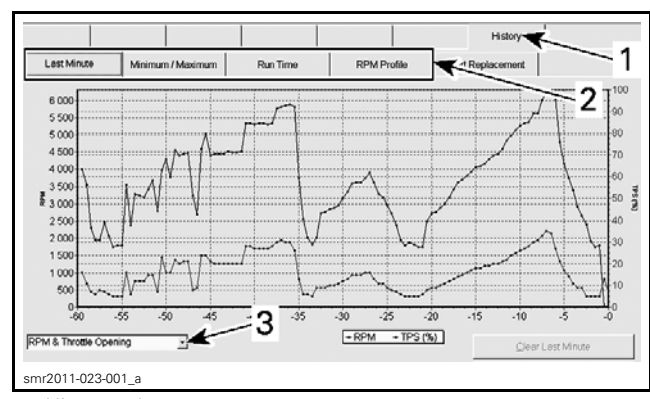

*1. History tab*

*2. Additional history pages 3. Drop-down list in Last Minute page*

#### Last Minute Drop-Down List:

From the Last Minute page, click on the dropdown list on the LH lower corner.

Choose the values to display.

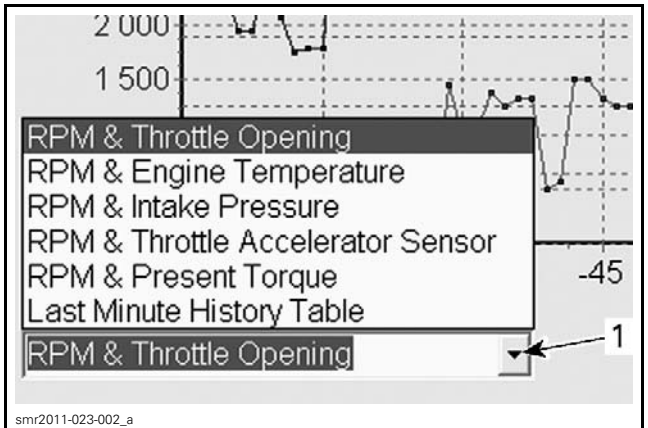

*TYPICAL*

*1. Drop down list*

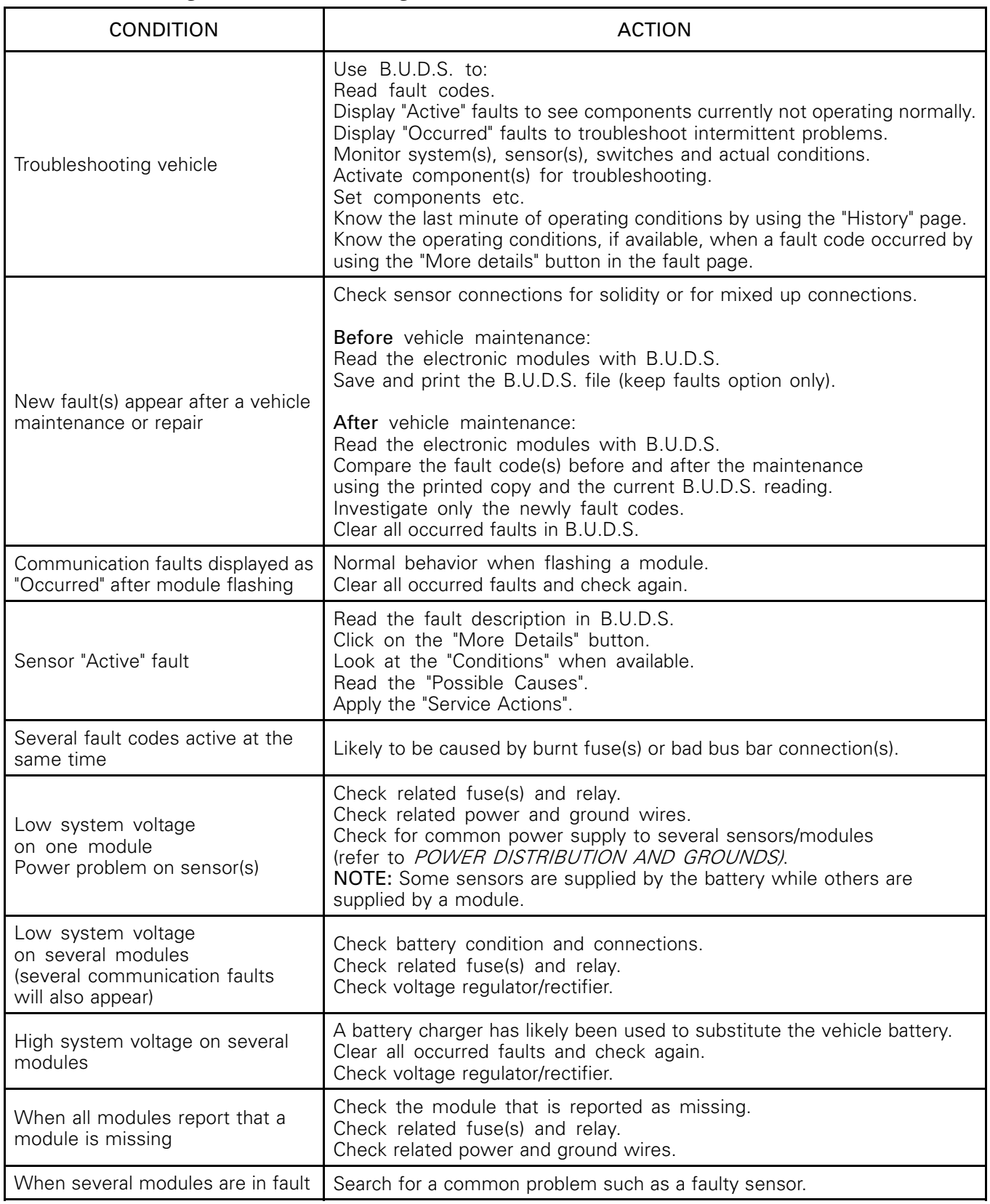

# Troubleshooting Guidelines Using Fault Codes

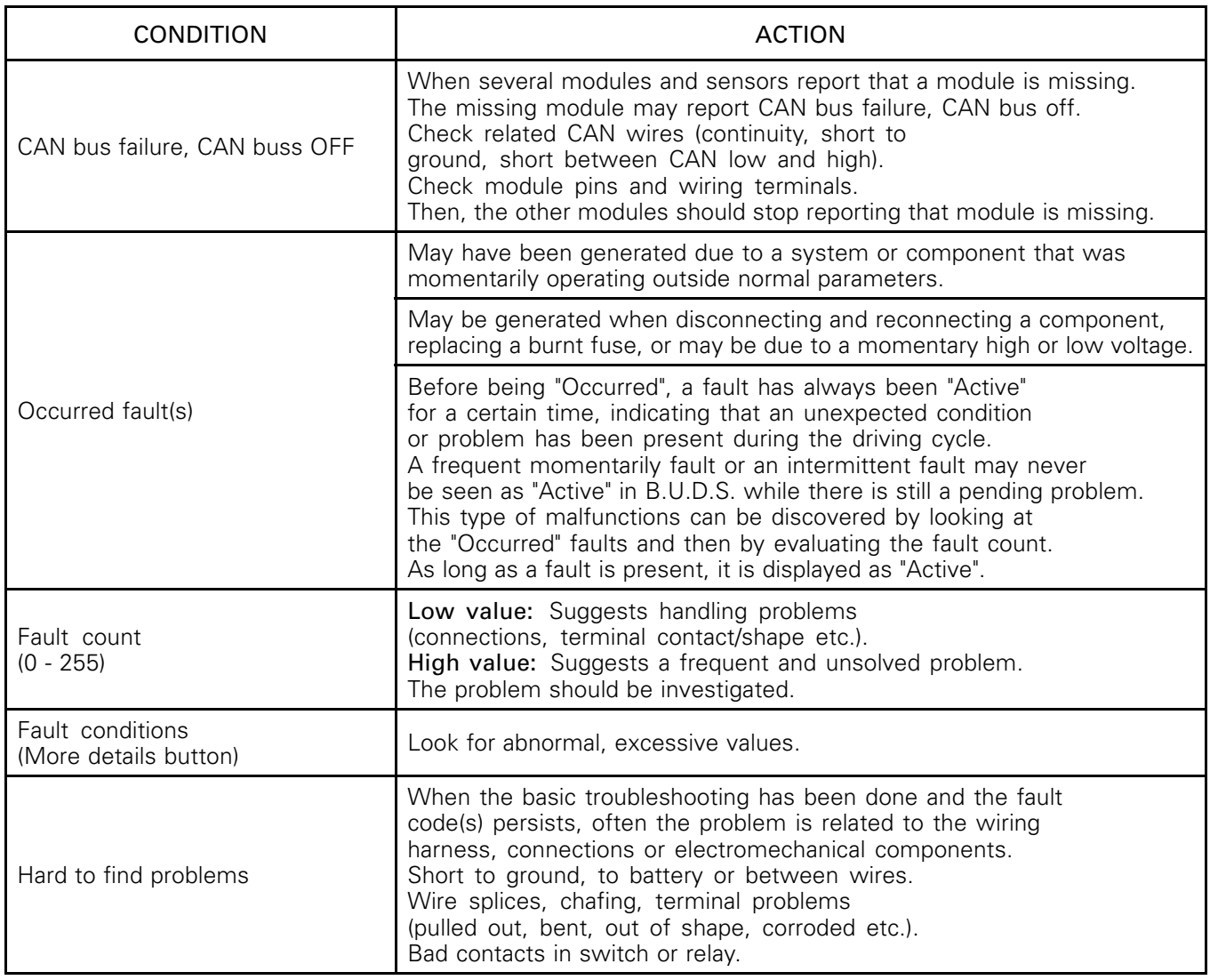

# GUIDELINES TO SOLVE SPECIFIC FAULT CODES

#### Several Fault Codes Are Active Simultaneously

If this occurs, check the following:

- Check connections common to more than one system.
- Check diagnostic connector for the presence of water or corrosion.
- Check CAN wires.
- Check wire junctions or splices (JT xx).

# Fault Code P0562

Battery voltage too low. It occurs when both battery voltage and engine RPM conditions are met. See following chart. Refer to CHARGING SYSTEM subsection.

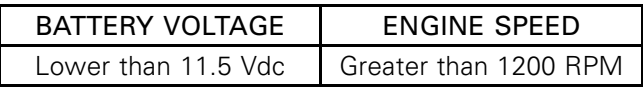

## Fault Code P0563

Battery voltage too high. It occurs when battery voltage is above 16 Vdc when engine is running. Refer to CHARGING SYSTEM.

## Fault Code P0171

Multiplicative mixture adaptation exceeds upper limit--> mixture too lean. An open signal on the engine coolant temperature (CTS) can trigger that fault. Refer to ELECTRONIC FUEL INJECTION (EFI) subsection.

## Fault Code P0172

Multiplicative mixture adaptation below lower limit--> mixture too rich. An open signal on the engine coolant temperature (CTS) can trigger that fault. Refer to ELECTRONIC FUEL INJECTION (EFI) subsection.

## Fault Code P1171

Additive mixture adaptation exceeds upper limit--> mixture too lean. An open signal on the engine coolant temperature (CTS) can trigger that fault. Refer to ELECTRONIC FUEL INJECTION (EFI) subsection.

# Fault Code P1172

Additive mixture adaptation below lower limit --> mixture too rich. An open signal on the engine coolant temperature (CTS) can trigger that fault. Refer to *ELECTRONIC FUEL INJECTION* (EFI) subsection.

### Fault Code U0300

Incorrect ECM or multifunction gauge for the engine. Installed part is not appropriate for the vehicle. Using BUDS, check if the security coding of the cluster is matched with the ECM security coding. Engine will crank but will not start. Refer to *PARTS CATALOGS* for proper part according to vehicle.

# HOW TO FIND FAULT CODE DESCRIPTIONS

For the latest fault code table, use the Info Center submenu in BOSSWeb and enter the following search criteria:

- Enclose the search within quotes " "
- Enter: "2014 Sea-Doo PWC DTC Table".